# Oracle Database 19c on SUSE Linux Enterprise Server 15 SP6

**Arun Singh** June 30<sup>th</sup>, 2024

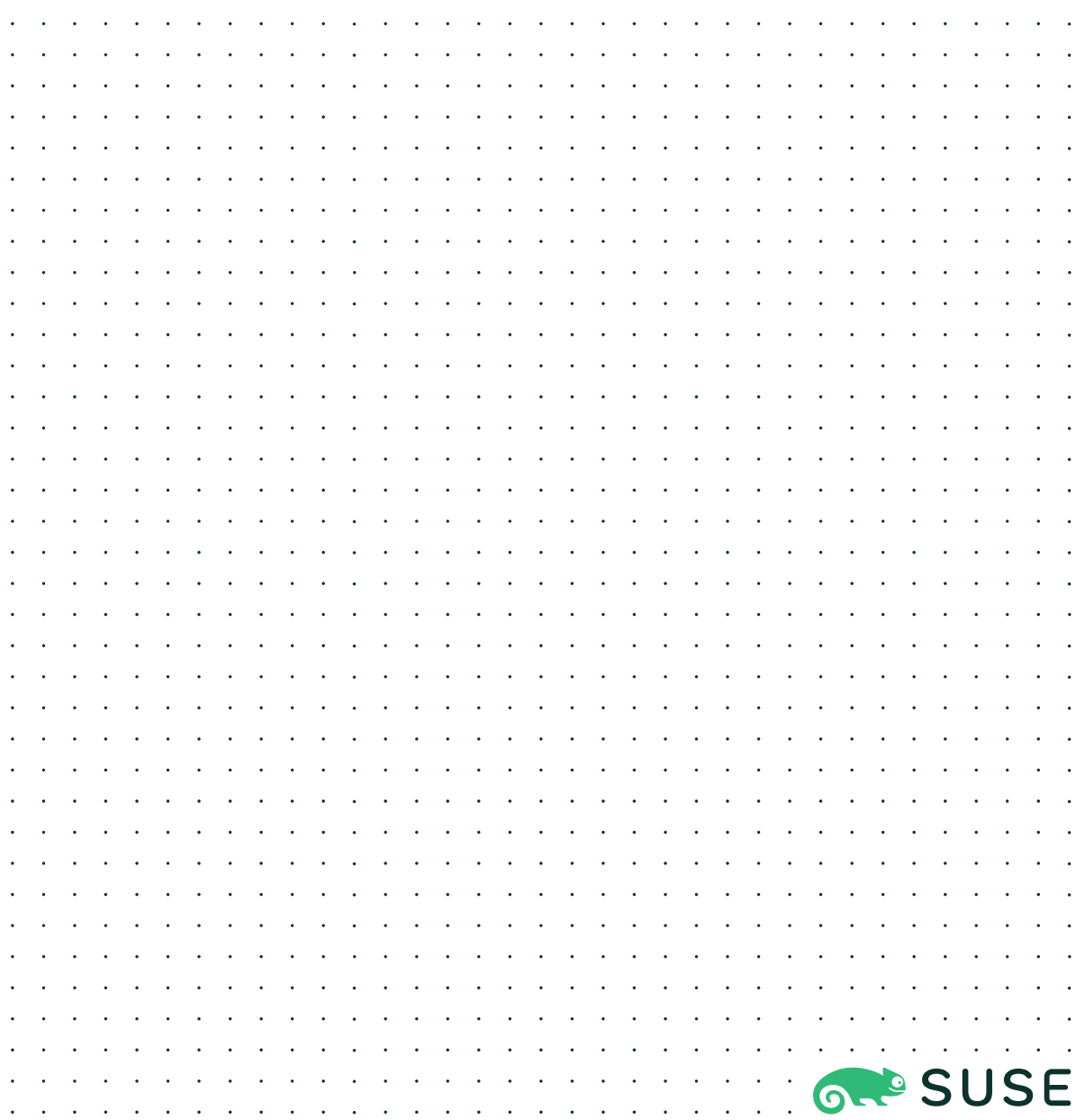

### **Introduction**

This document is not a replacement for official Oracle install document, but to help you understand minor difference you may encounter while installing Oracle Database 19c on SUSE Linux Enterprise Server 15 SP6. This document covers x86\_64 version but installation steps are same for other platforms. We will use latest versions of Oracle Database Enterprise version 19c.

#### Oracle Database Software

Oracle Database Enterprise Edition 19c is available for public download at: <https://www.oracle.com/technetwork/database/enterprise-edition/downloads/index.html>

#### SUSE Linux Software

Download SUSE Linux Enterprise Server 15 SP6 here, you can use 60 Day's free trial:  [https://w ww.suse.com/products/server/download/](https://www.suse.com/products/server/download/)

#### SUSE Linux Installation

Install SUSE Linux Enterprise Server 15 SP6 with "**Enhanced Base System, Software Management, X Window System, Oracle Server Base**" pattern. Please note that SLES15 SP6 comes with SLE-15-SP6-Online-x86\_64-GM-Media1.iso and SLE-15-SP6-Full-x86\_64- GM-Media1.iso. Use Online version if you are connected to internet & ready to register your server with SUSE Customer Center (scc.suse.com).

You can follow the official Oracle Installation manual for selective SLES OS required rpms, however **Oracle Server Base** pattern from SUSE will fulfil minimum setup required for Oracle Database Installation.

```
oracle@c1c1:~> uname -a
Linux clcl 6.4.0-150600.23.17-default #1 SMP PREEMPT DYNAMIC Tue Jul 30 06:37:32 UTC 2024 (9)
c450d7) x86 64 x86 64 x86 64 GNU/Linux
oracle@c1c1:~> env |grep ora
LD_LIBRARY_PATH=/home/oracle/19c/lib:/home/oracle/19c/ctx/lib
ORA_NLS10=/home/oracle/19c/nls/data
ORACLE_BASE=/home/oracle
ORACLE_HOME=/home/oracle/19c
USERNAME=oracle
CLASSPATH=/home/oracle/19c/JRE:/home/oracle/19c/jlib:/home/oracle/19c/rdbms/jlib:/home/oracl
e/19c/network/ilib
USER=oracle
PWD=/home/oracle
HOME=/home/oracle
SDK HOME=/usr/lib/jvm/jdk-1.8-oracle-x64
XDG_DATA_DIRS=/home/oracle/.local/share/flatpak/exports/share:/var/lib/flatpak/exports/share
:/usr/local/share:/usr/share
JDK_HOME=/usr/lib/jvm/jdk-1.8-oracle-x64
MAIL=/var/spool/mail/oracle
TNS_ADMIN=/home/oracle/19c/network/admin
LOGNAME=oracle
JRE_HOME=/usr/lib/jvm/jdk-1.8-oracle-x64
PATH=/usr/local/bin:/usr/bin:/bin:/home/oracle/19c/bin
AGENT_HOME=/home/oracle/product/10.2/agent
oracle@c1c1:~>
```
## Installing Oracle Database 19c (19.3)

Installing Oracle Database19c on SLES15 SP6 is straightforward, please follow:

- 1. Download Oracle SW (LINUX.X64\_193000\_db\_home.zip)
	- a. unzip in \$**ORACLE\_HOME** directory.
	- b. cd \$ORACLE\_HOME
	- c. ./runInstaller

Note: There is a change in Oracle Database 19c Installation process. Now runInstaller is a script, please check Oracle Official document for explanation.

- 2. Watch for following minor error/warning messages (**Fix before starting Installer**):
	- 1. Make sure server is assigned static IP address.
	- 2. Make sure you have enabled oracle user & logged-in as user "**oracle**".
	- 3. Install (or verify) any missing packages i.e. **zypper** in libcap1 libcap1-32bit libcap-ng-utils libcap-ng0-32bit libXtst6-32bit nfs-kernel-server

**Note:** libcap1 & libcap1-32bit are part of **SLES 15 Legacy Module.** Refer <https://documentation.suse.com/sles/15-SP2/html/SLES-all/cha-register-sle.html> on how to enable Legacy Module.

4. **DBCA Error:** ORA-27104: system-defined limits for shared memory was misconfigured

**Fix:** Increase kernel.shmmax & kernel.shmall based on your Server RAM in **/etc/sysconfig/oracle** & run "**systemctl restart oracle-setup**".

Please refer Oracle Metalink Note [ID 567506.1] - Maximum SHMMAX values for Linux x86 and x86-64

Example values for x86\_64 Server with 32GB RAM:

shmmax=16833714176, shmall=3287834

3. Login as user oracle and Start Oracle Universal Installer (OUI): **\$ORACLE\_HOME/runInstaller**

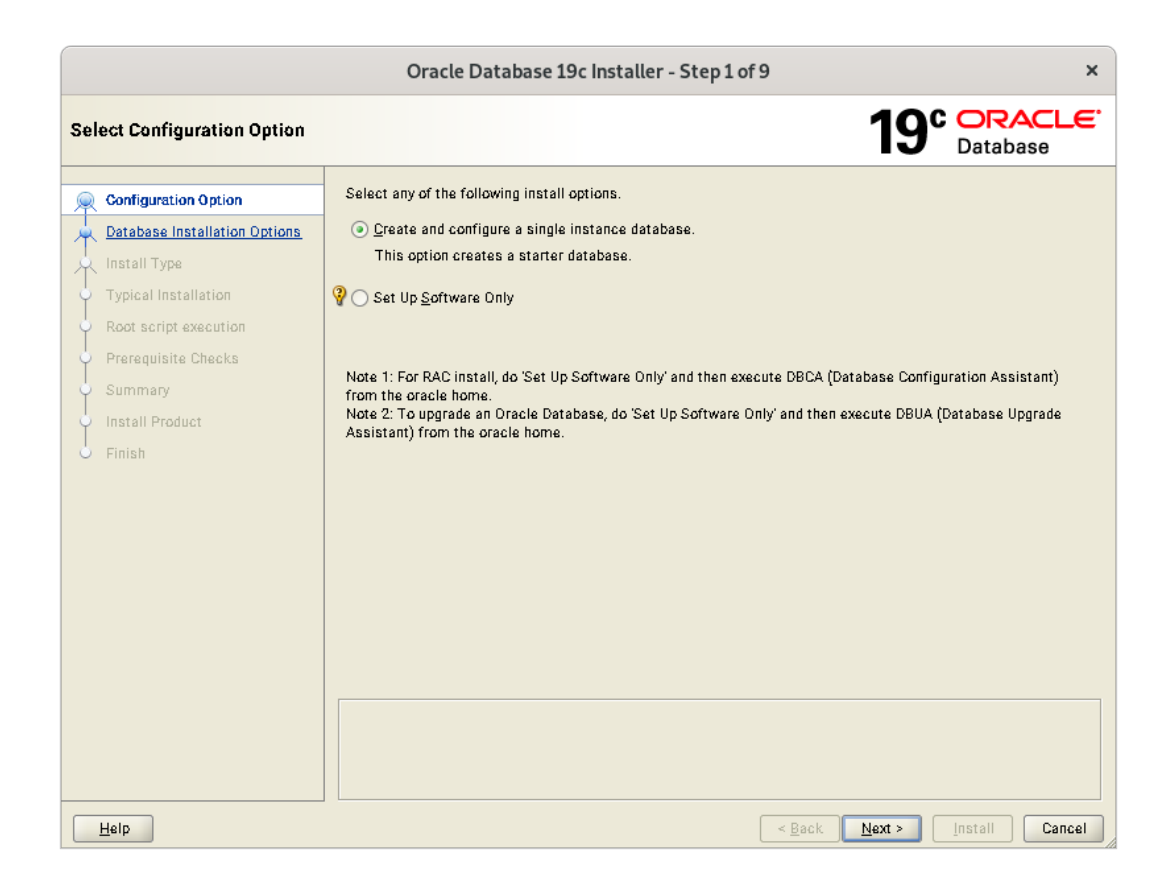

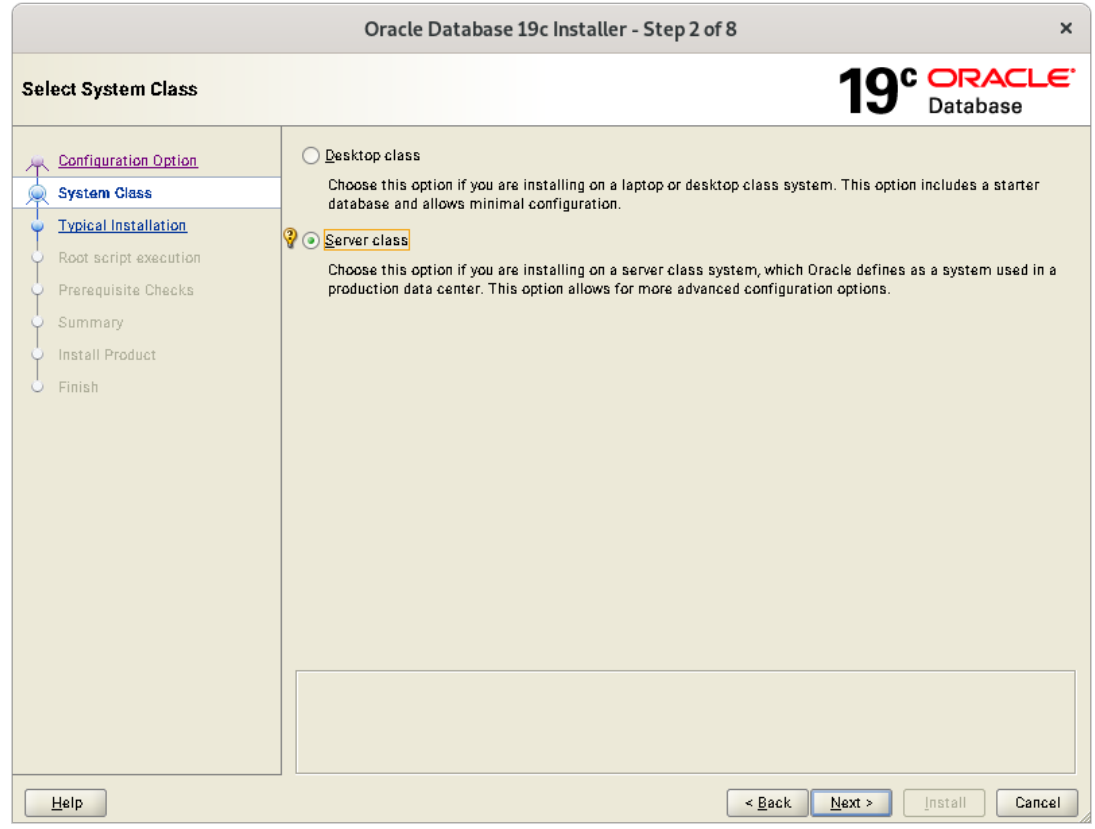

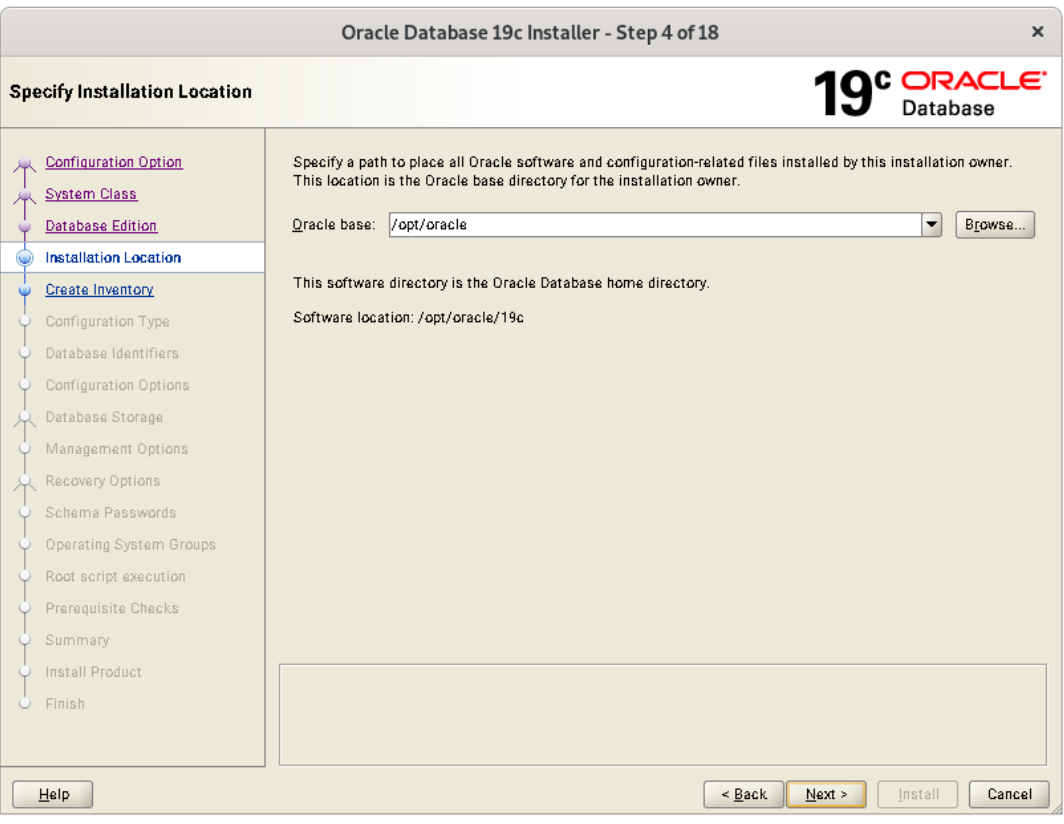

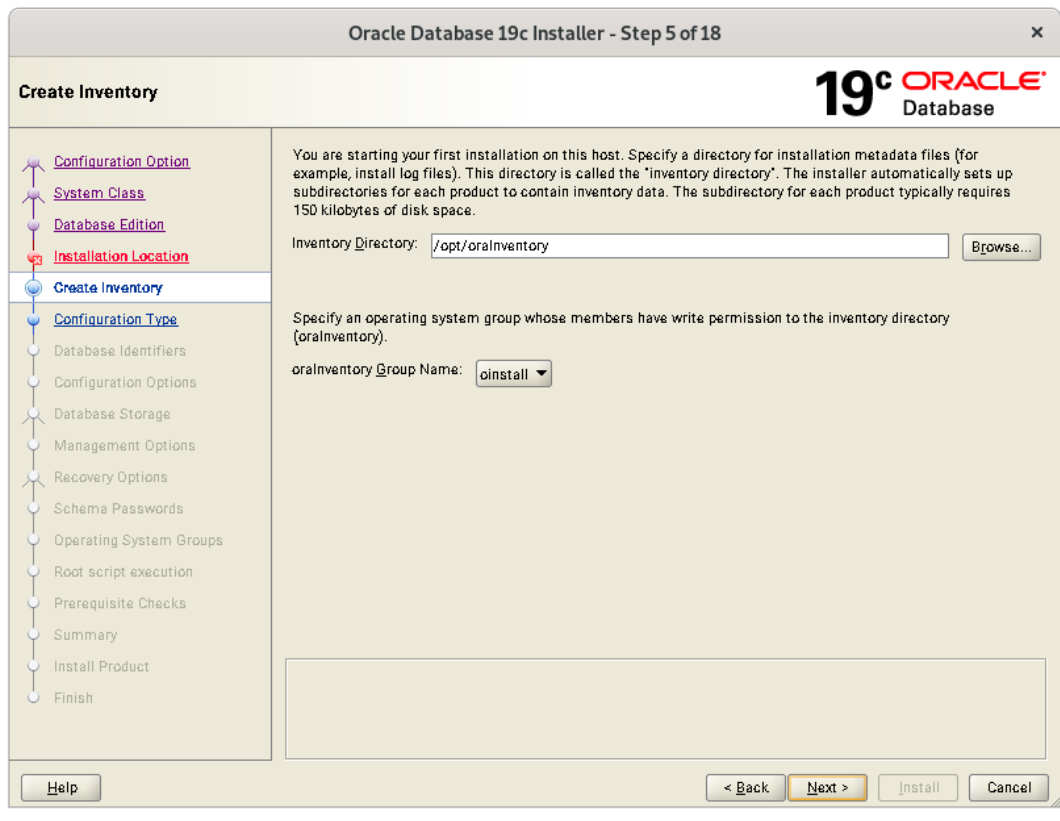

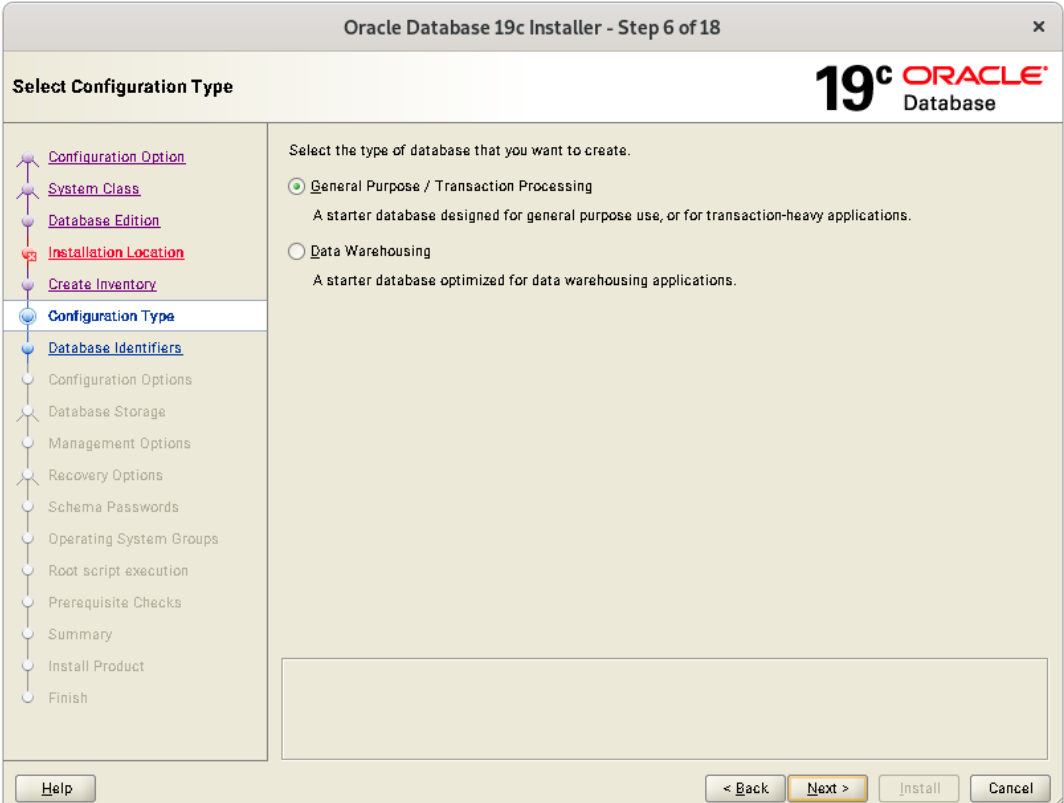

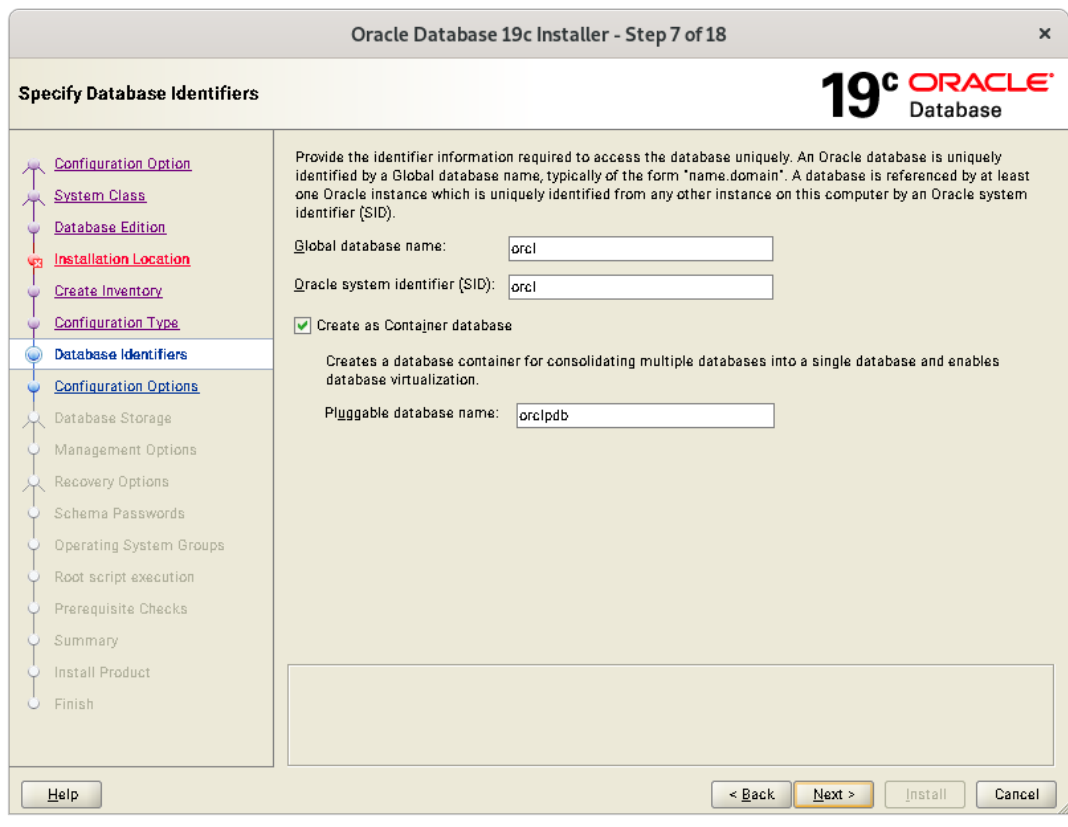

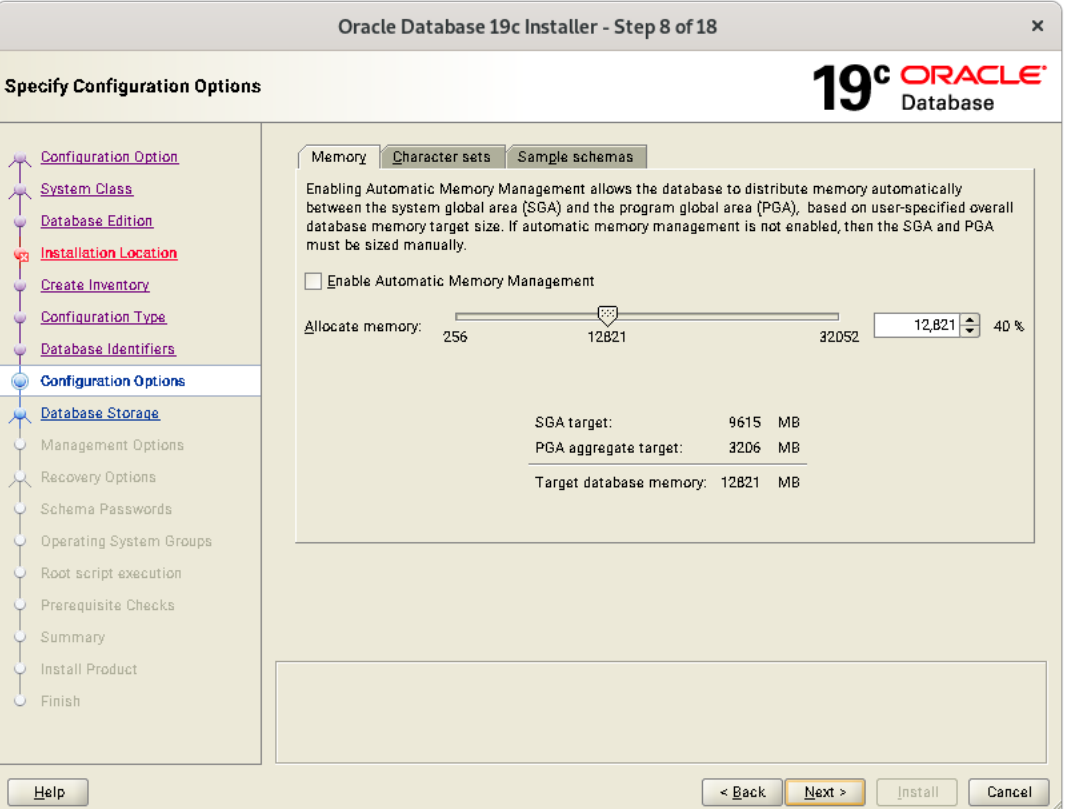

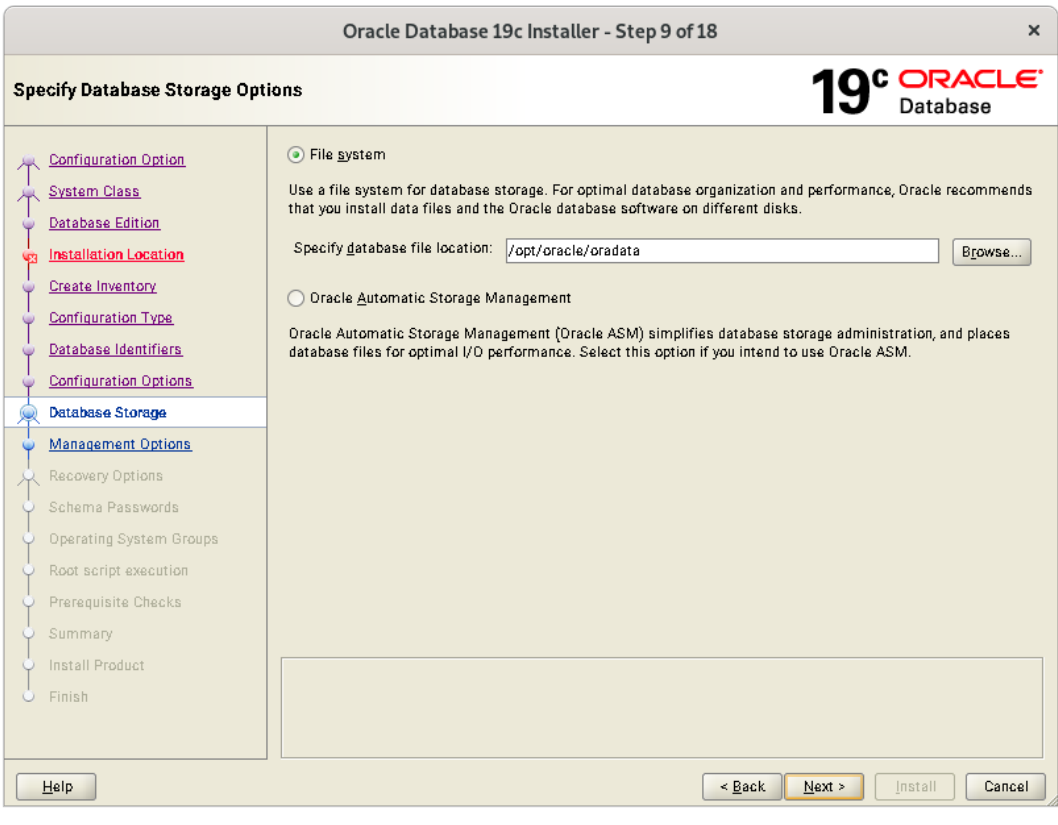

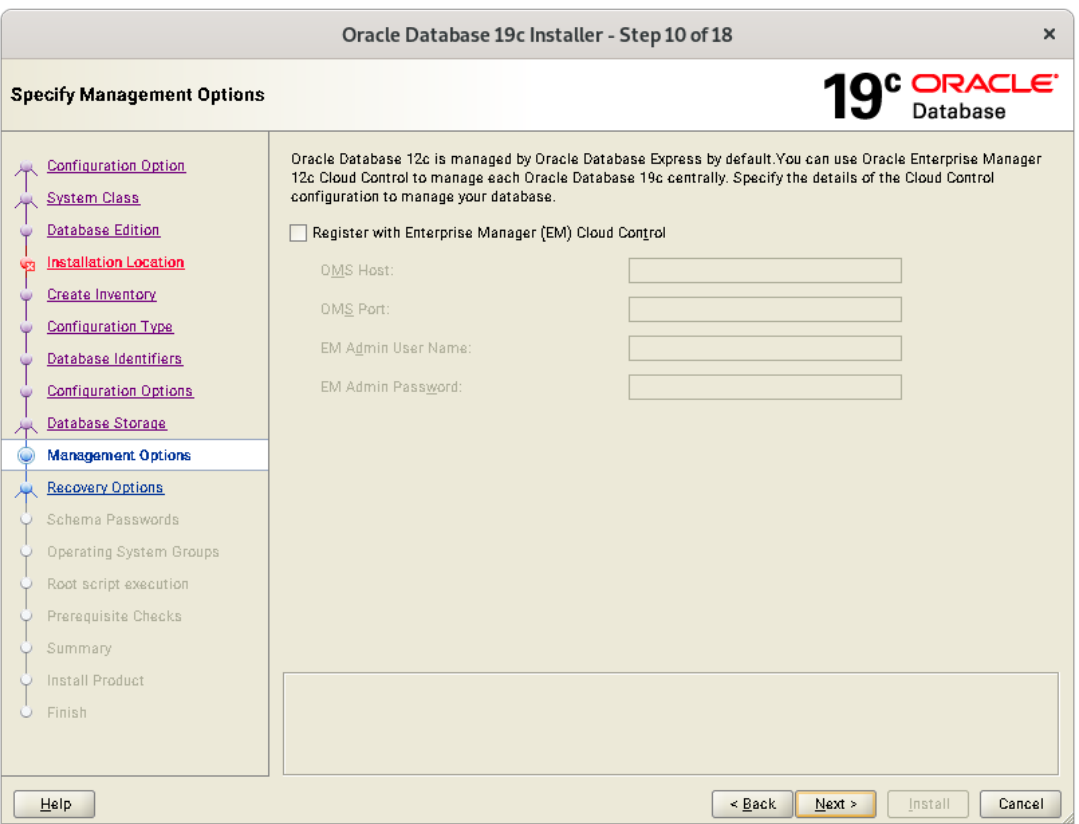

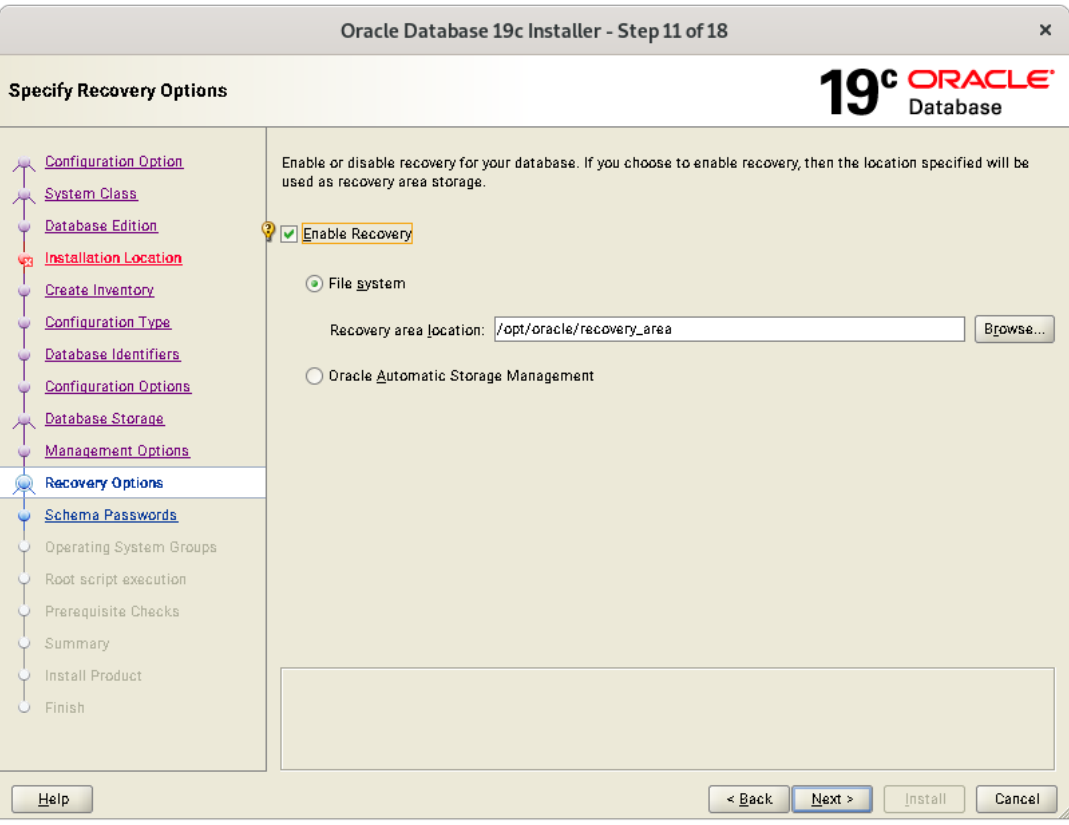

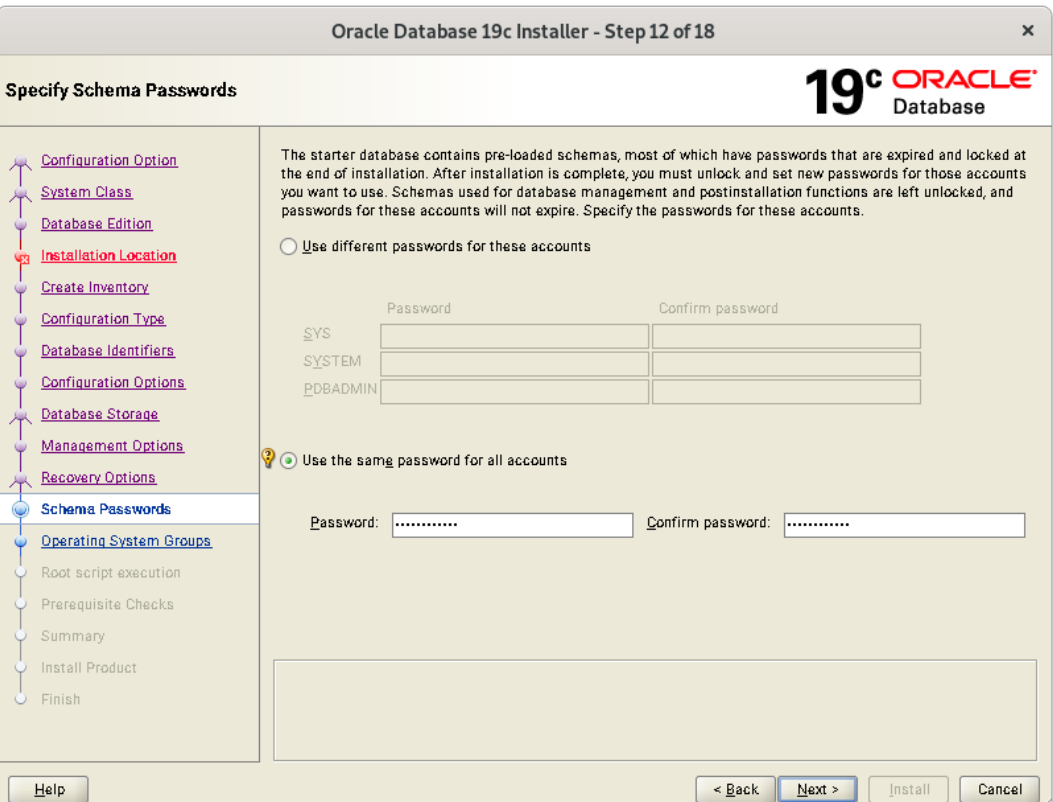

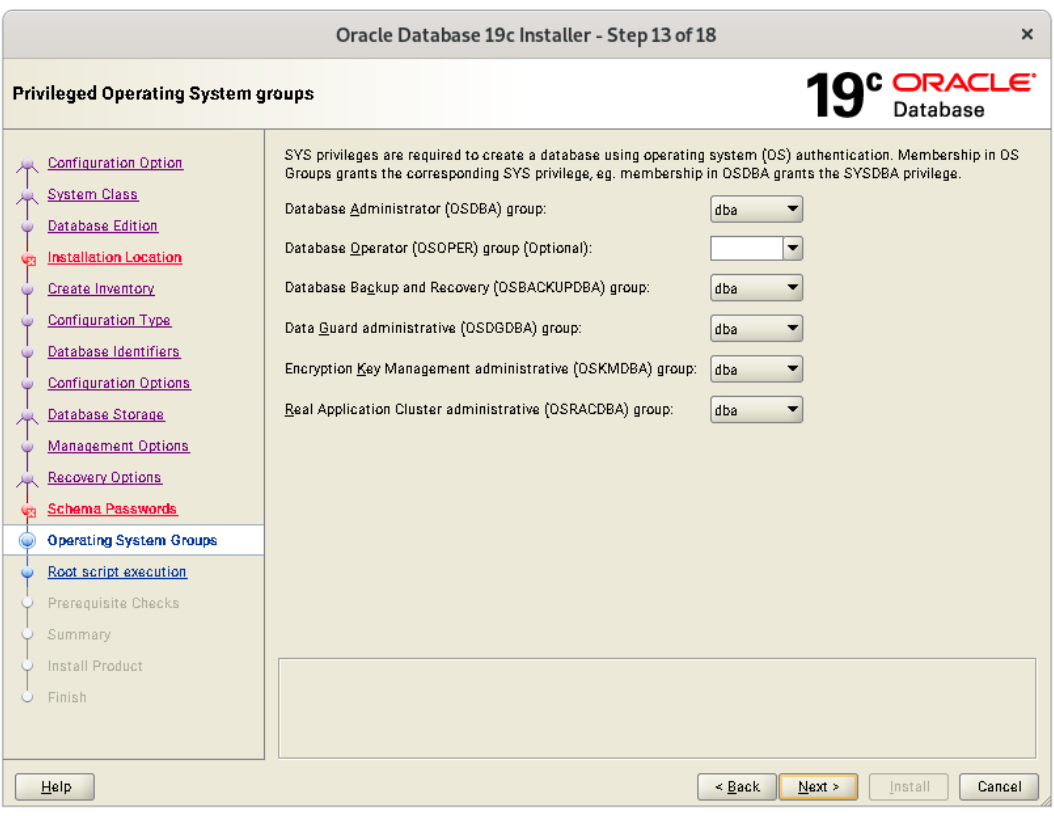

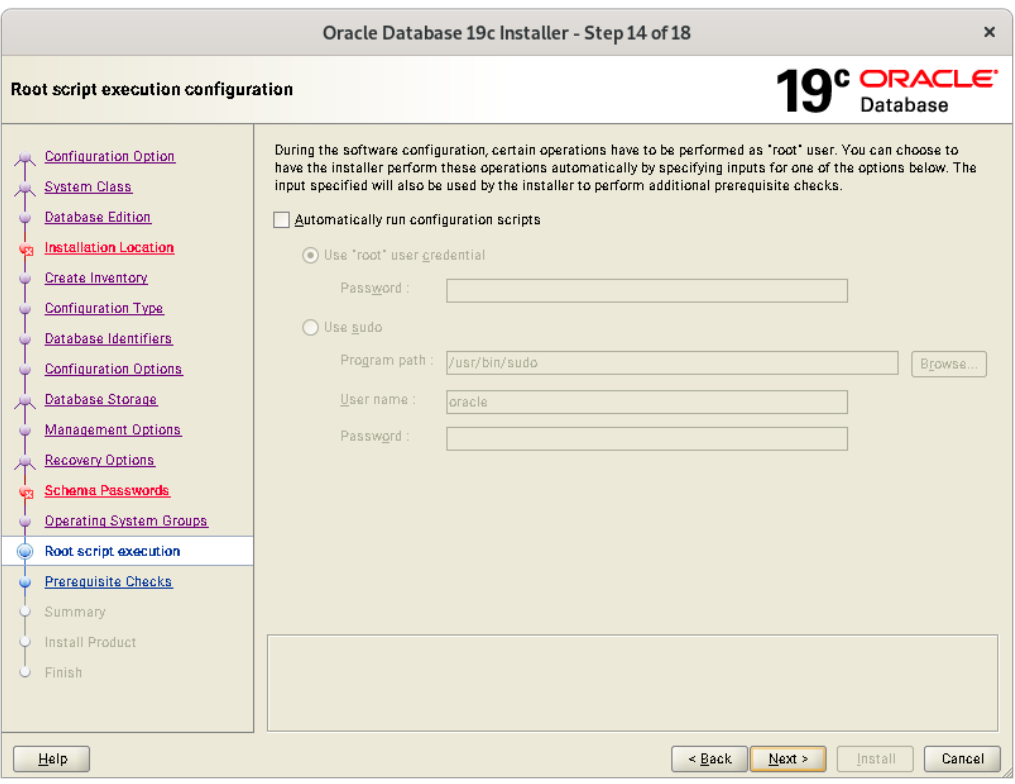

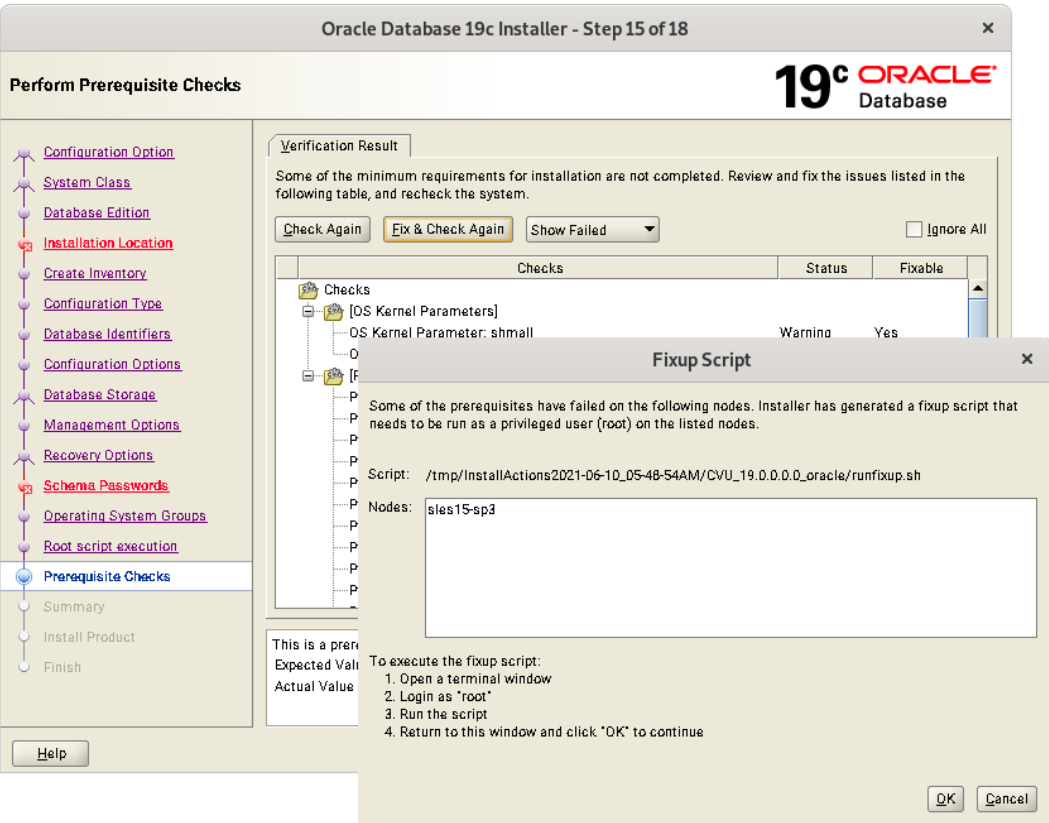

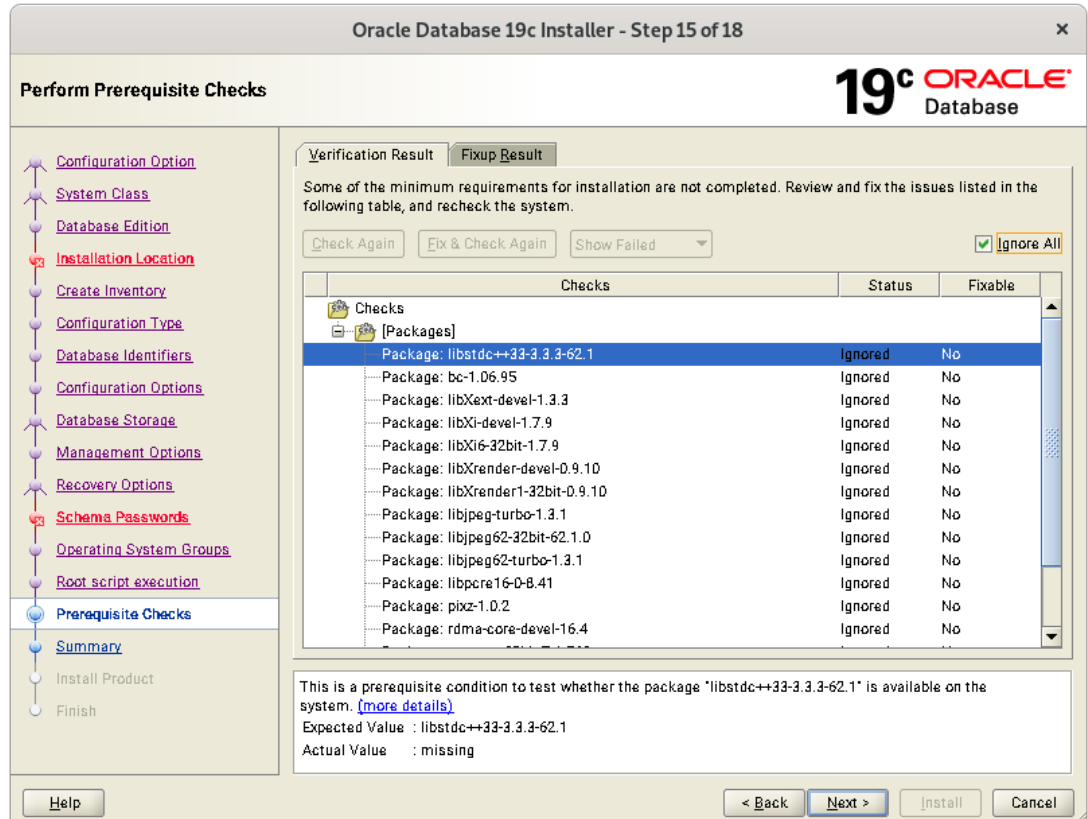

Verify these packages are installed, then select "Ignore All"

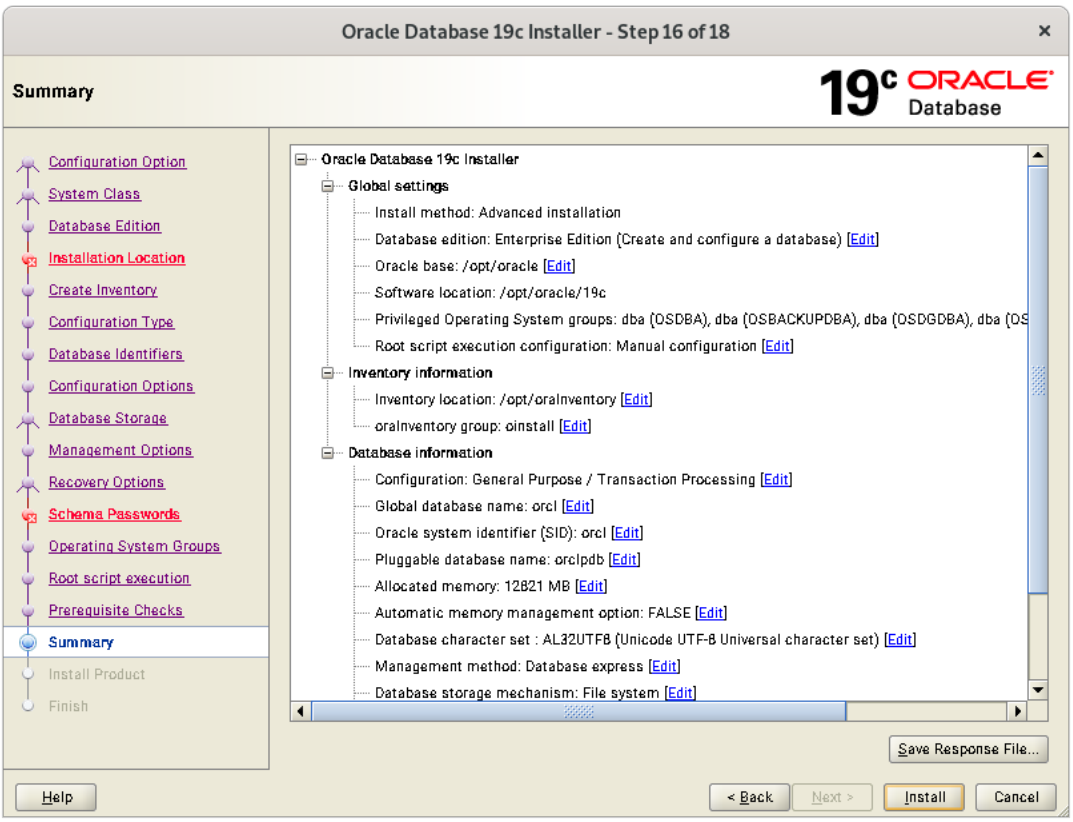

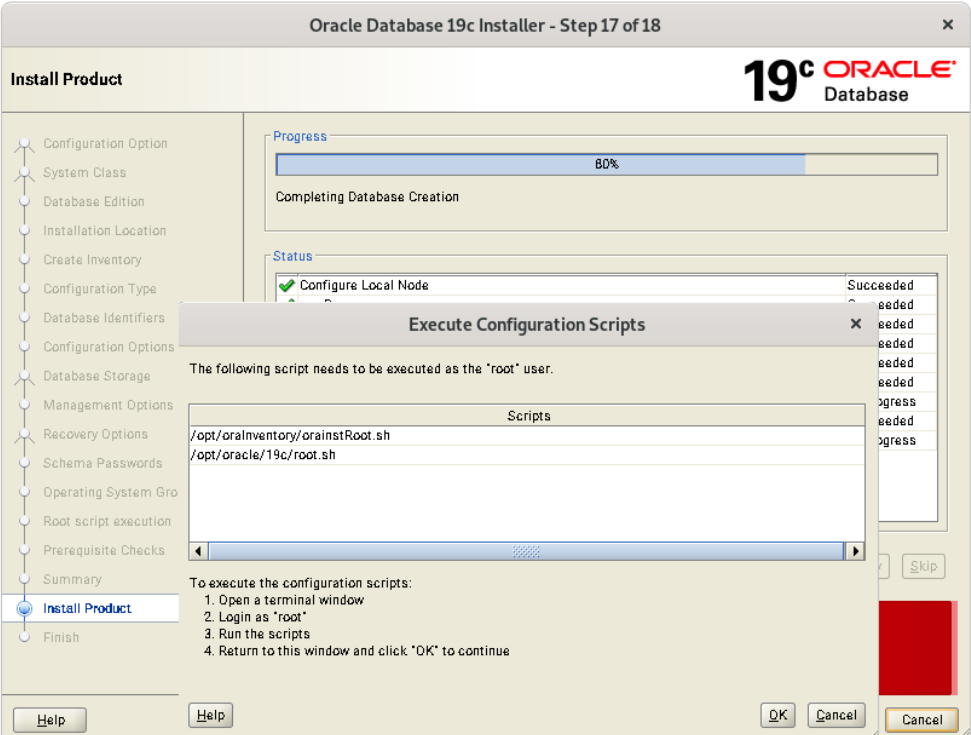

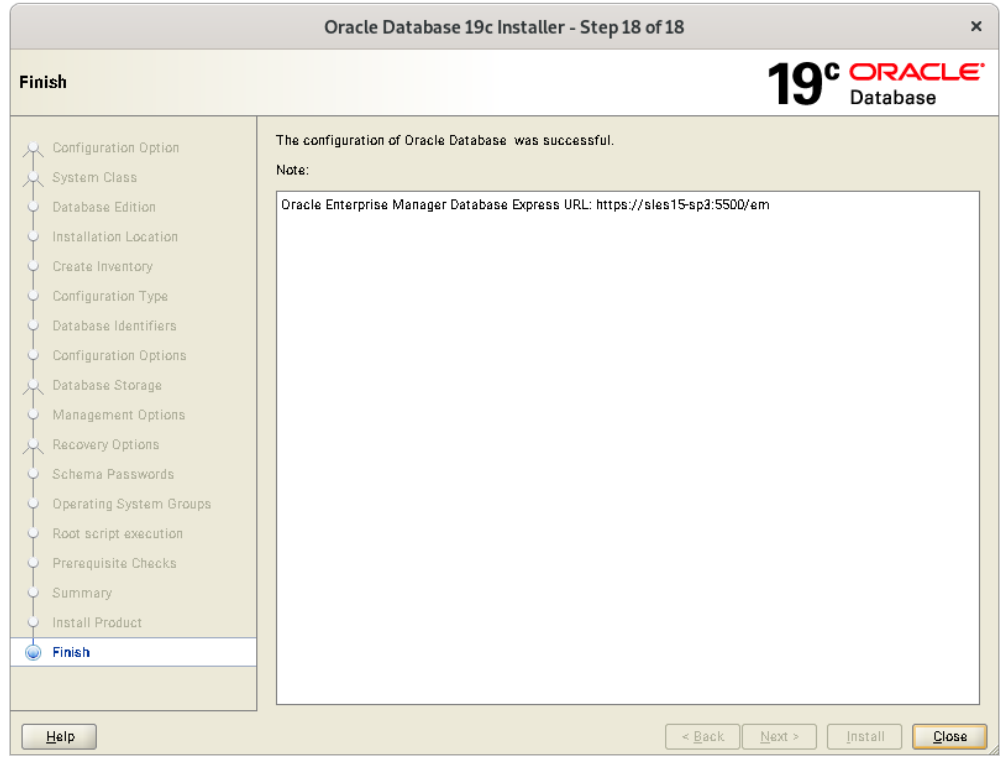

## SUSE SLES 15 SP6 setup (After successful Oracle DB Install)

Please do following changes for successful Oracle Database start after reboot:

- 1. Edit "orcl:/opt/oracle/19c:Y" in /etc/oractab
- 2. Set START\_ORACLE\_DB & START\_ORACLE\_DB\_LISTENER to "yes" in /etc/sysconfig/oracle setup file.
- 3. Check status using **systemctl** commands:

```
oracle@c1c1:~> systemctl status oracle-setup
. oracle-setup.service - Setup environment for the Oracle database
     Loaded: loaded (/usr/lib/systemd/system/oracle-setup.service; static)
     Active: active (exited) since Thu 2024-08-08 16:15:50 MDT; 3 days ago
    Process: 1914 ExecStart=/usr/lib/orarun/oracle-setup (code=exited, status=0/SUCCESS)
   Main PID: 1914 (code=exited, status=0/SUCCESS)
        CPU: 303ms
oracle@c1c1:~> systemctl status oracle
· oracle.service - Oracle Database
     Loaded: loaded (/usr/lib/systemd/system/oracle.service; enabled; preset: enabled)
     Active: active (running) since Thu 2024-08-08 16:16:42 MDT; 3 days ago
    Process: 2127 ExecStart=/usr/lib/orarun/oracle start (code=exited, status=0/SUCCESS)
      Tasks: 99 (limit: 65535)
        CPU: 2h 42min 13.329s
     CGroup: /system.slice/oracle.service
               - 3054 ora_pmon_orcl
               - 3058 ora_clmn_orcl<br>- 3062 ora_psp0_orcl
               - 3066 ora_vktm_orcl
               = 3072 ora_gen0_orcl<br>= 3076 ora_mman_orcl
               - 3082 ora_genl_orcl
               - 3085 ora_diag_orcl
               -25421 ora_w015_orcl
               -25565 ora_w005_orcl
               -25569 ora_w01j_orcl
               -25575 ora_w018_orcl
               -25577 ora_w01h_orcl
               -25579 ora_w00n_orcl
               -25717 ora_w00x_orcl
               -25719 ora_w00f_orcl
               -25721 ora_w00g_orcl
               -25723 ora_w00r_orcl
               -25725 ora_w01l_orcl
               -25727 ora_w01r_orcl
               -25729 ora_w00e_orcl
               -25731 ora_w003_orcl
               -25733 ora_w012_orcl
```
oracle@c1c1:~>

 $-29048$  ora\_w013\_orcl -29050 ora\_w01m\_orcl -29052 ora\_w007\_orcl -29056 ora\_w00z\_orcl -29058 ora\_w01a\_orcl -29062 ora\_w00m\_orcl -29064 ora\_w008\_orcl

#### Update Oracle Database to latest version

SLES 15 SP6 is certified with Oracle Database 19.4.x (or above). Above instructions covers 19.3 (available for public download). Download and install latest Oracle update i.e. Oracle DB Release Update 19.22.0.0 (April, 2024) - p35943157\_190000\_Linux-x86-64.zip.

```
oracle@c1c1:~> sqlplus / as sysdba
SQL*Plus: Release 19.0.0.0.0 - Production on Mon Aug 12 12:02:14 2024
Version 19.22.0.0.0
Copyright (c) 1982, 2023, Oracle. All rights reserved.
Connected to:
Oracle Database 19c Enterprise Edition Release 19.0.0.0.0 - Production
Version 19.22.0.0.0
SQL> show sga
Total System Global Area 2.0133E+10 bytes
Fixed Size 23393032 bytes<br>
Variable Size 2617245696 bytes<br>
Database Buffers 1.7448E+10 bytes<br>
Redo Buffers 43712512 bytes
Redo Buffers
                             43712512 bytes
SOL> exit
Disconnected from Oracle Database 19c Enterprise Edition Release 19.0.0.0.0 - Production
Version 19.22.0.0.0
oracle@c1c1:~>
```
In production environment, please apply latest SUSE and Oracle Patches.

Thanks for selecting **SUSE Linux Enterprise Server** as your Linux platform of choice!